## Monthly Claimed Attendance Only Report

Last Modified on 09/17/2020 8:45 am CDT

The Monthly Claimed Attendance Only report includes claimed attendance for the selected claim month.

Required Permissions: You must have the Meal & Attendance (Reports) permission enabled on your account to print the Monthly Claimed Attendance Only report.

- 1. From the menu to the left, click Reports.
- 2. On the Reports page, select the following:
	- Category: Meals & Attendance
	- o Report: Monthly Claimed Attendance Only
	- Month: Select the claim month.
- 3. Click Run. A PDF downloads.

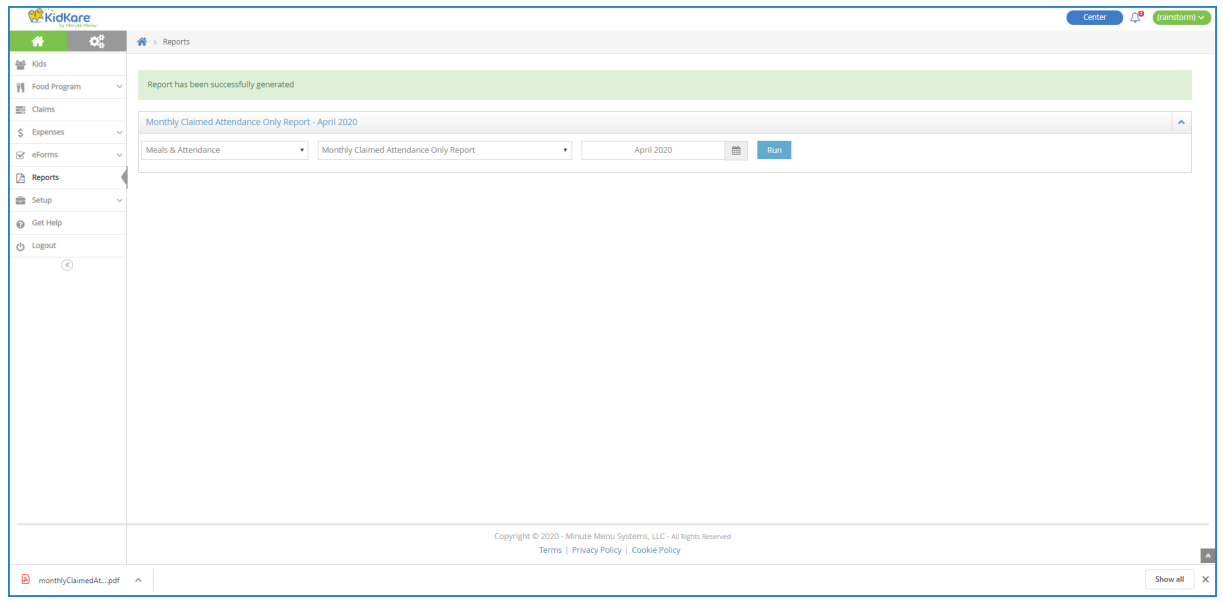